## **HƯỚNG DẪN ĐIỀU CHỈNH HẠN MỨC GIAO DỊCH TRÊN EBANKING**

## **1. Điều chỉnh trên ứng dụng DongA Mobile Internet Banking**

- Khách hàng đăng nhập ứng dụng, chọn **Mục Điều chỉnh hạn mức** và thực hiện theo các yêu cầu trên màn hình giao dịch để điều chỉnh.

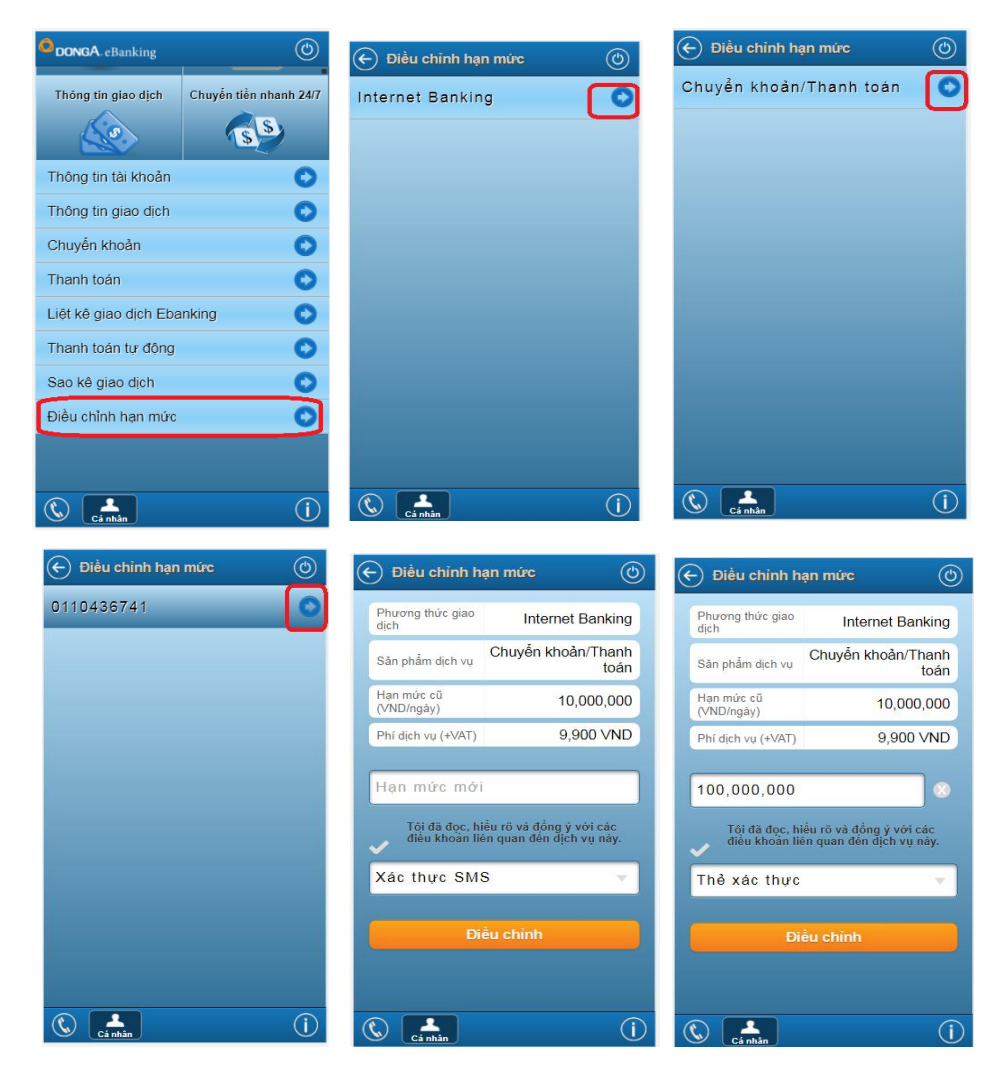

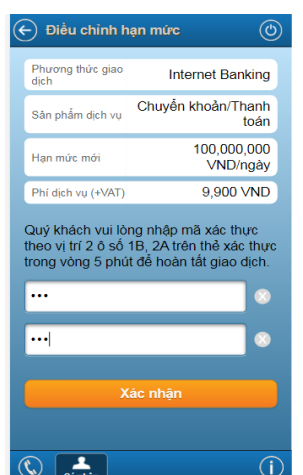

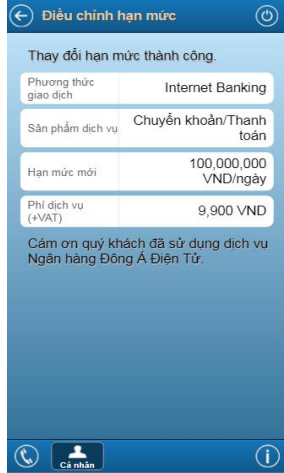

## **2. Điều chỉnh trên kênh Internet Banking**

- Khách hàng đăng nhập Internet Banking, chọn **Mục Điều chỉnh hạn mức** và thực hiện theo các yêu cầu trên màn hình giao dịch để điều chỉnh.

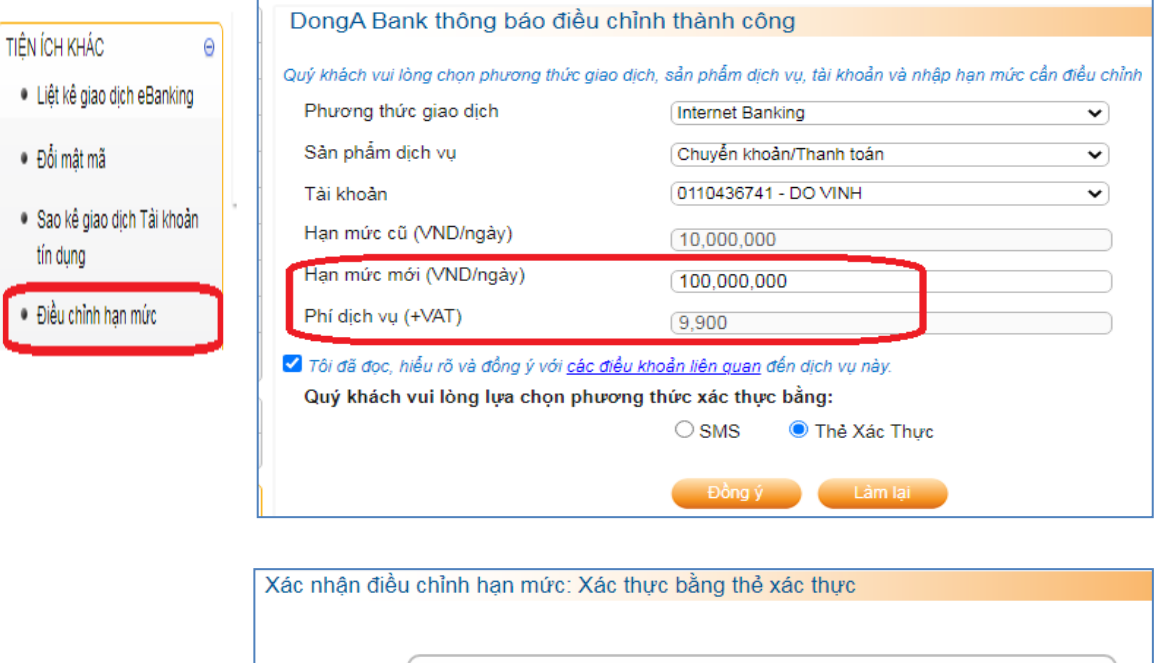

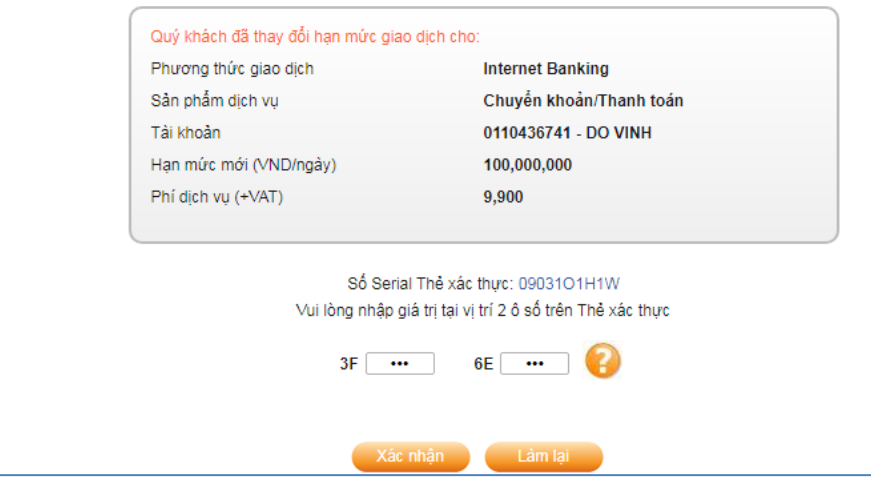

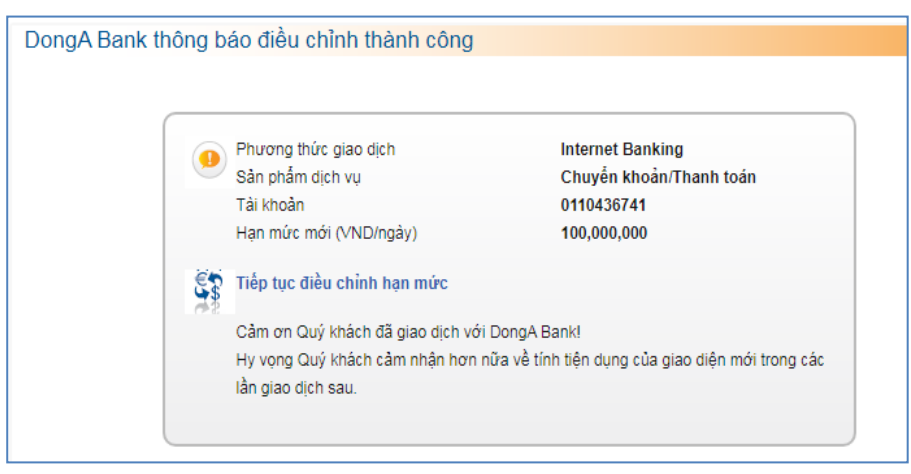